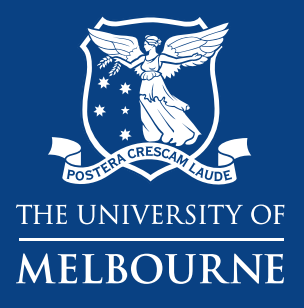

# **Skills for impactful data visualisation**

#### **Andrew Perfors**

School of Psychological Sciences Complex Human Data Hub 2022 ACNS ECR Webinar

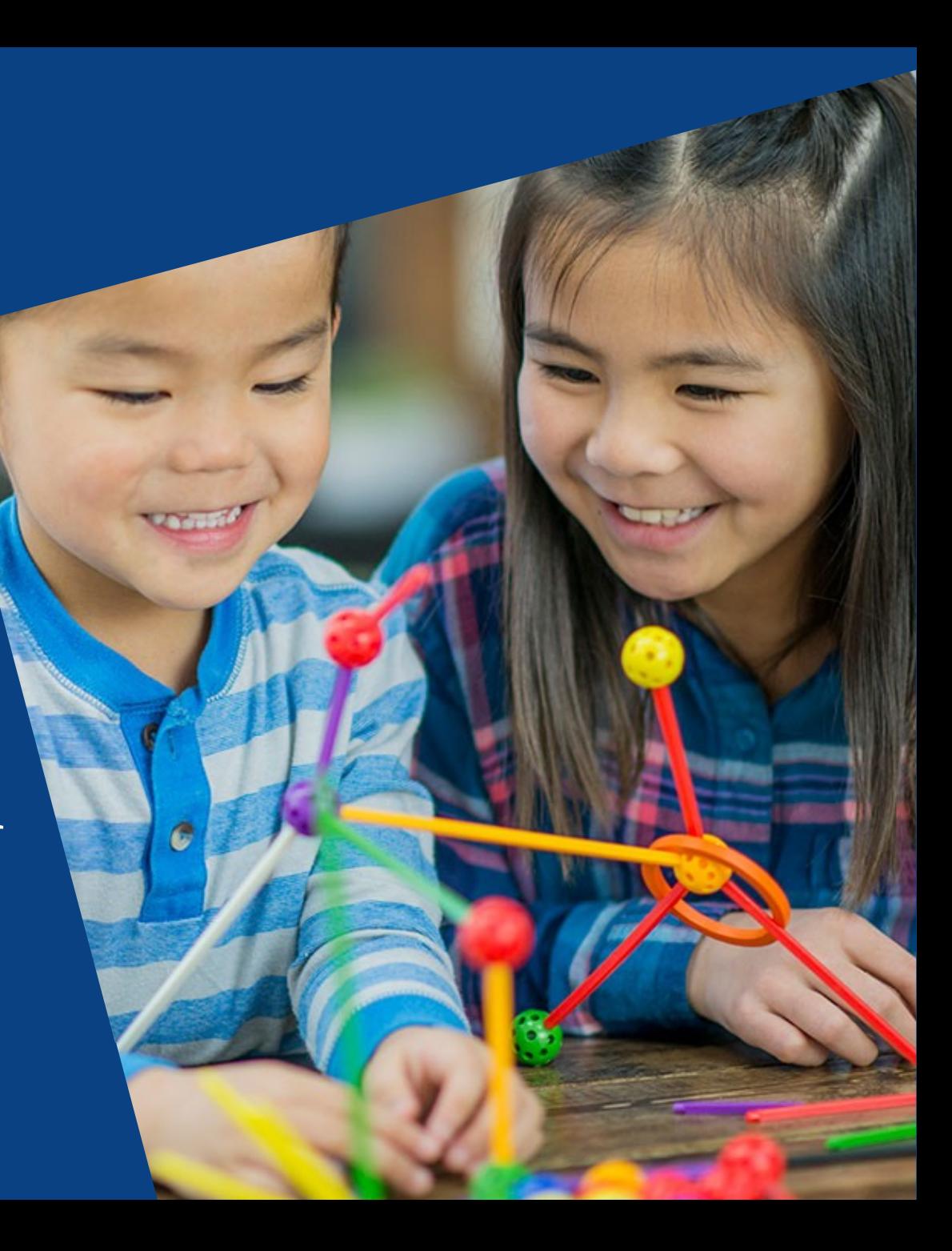

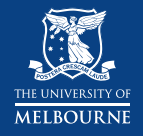

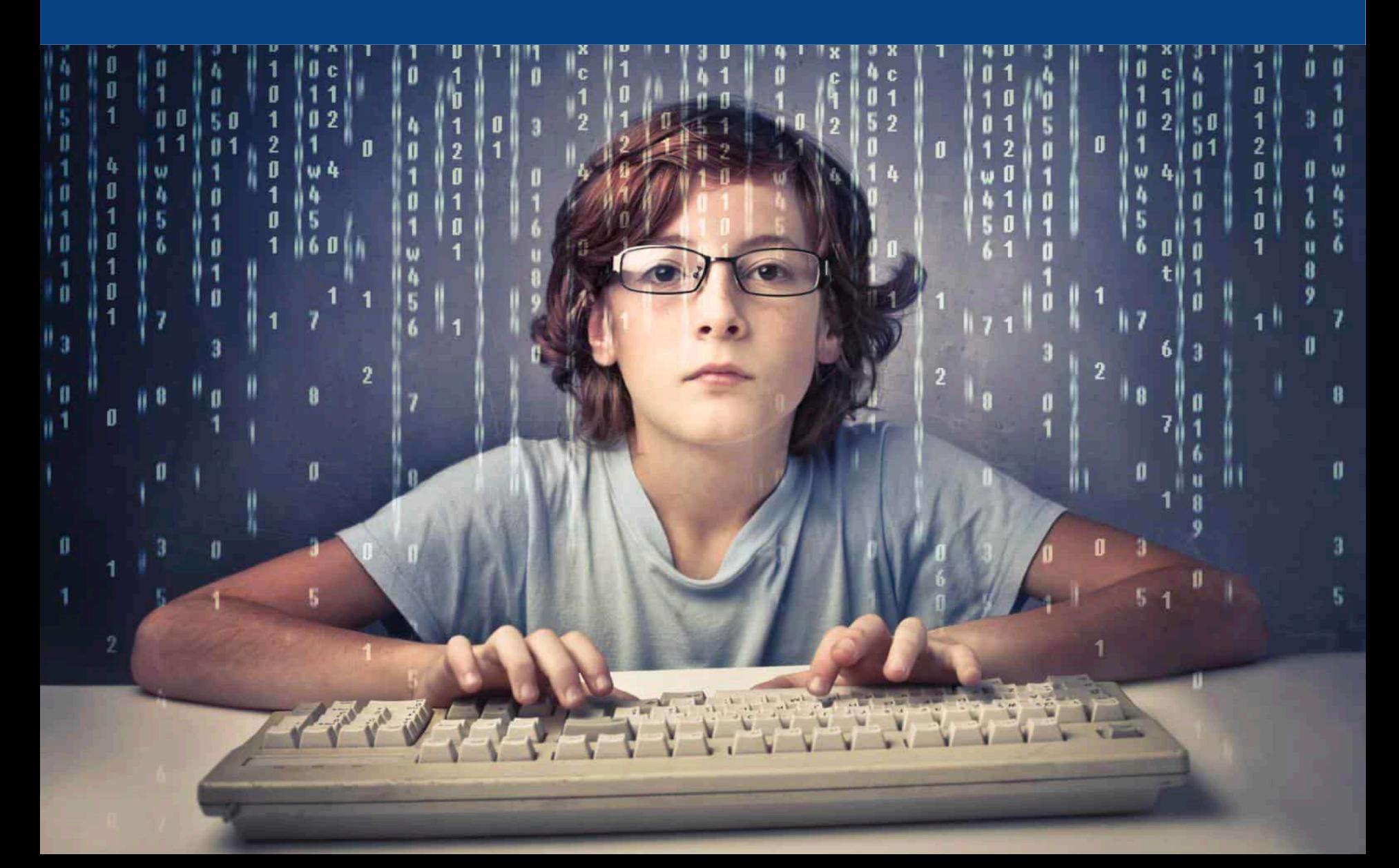

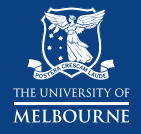

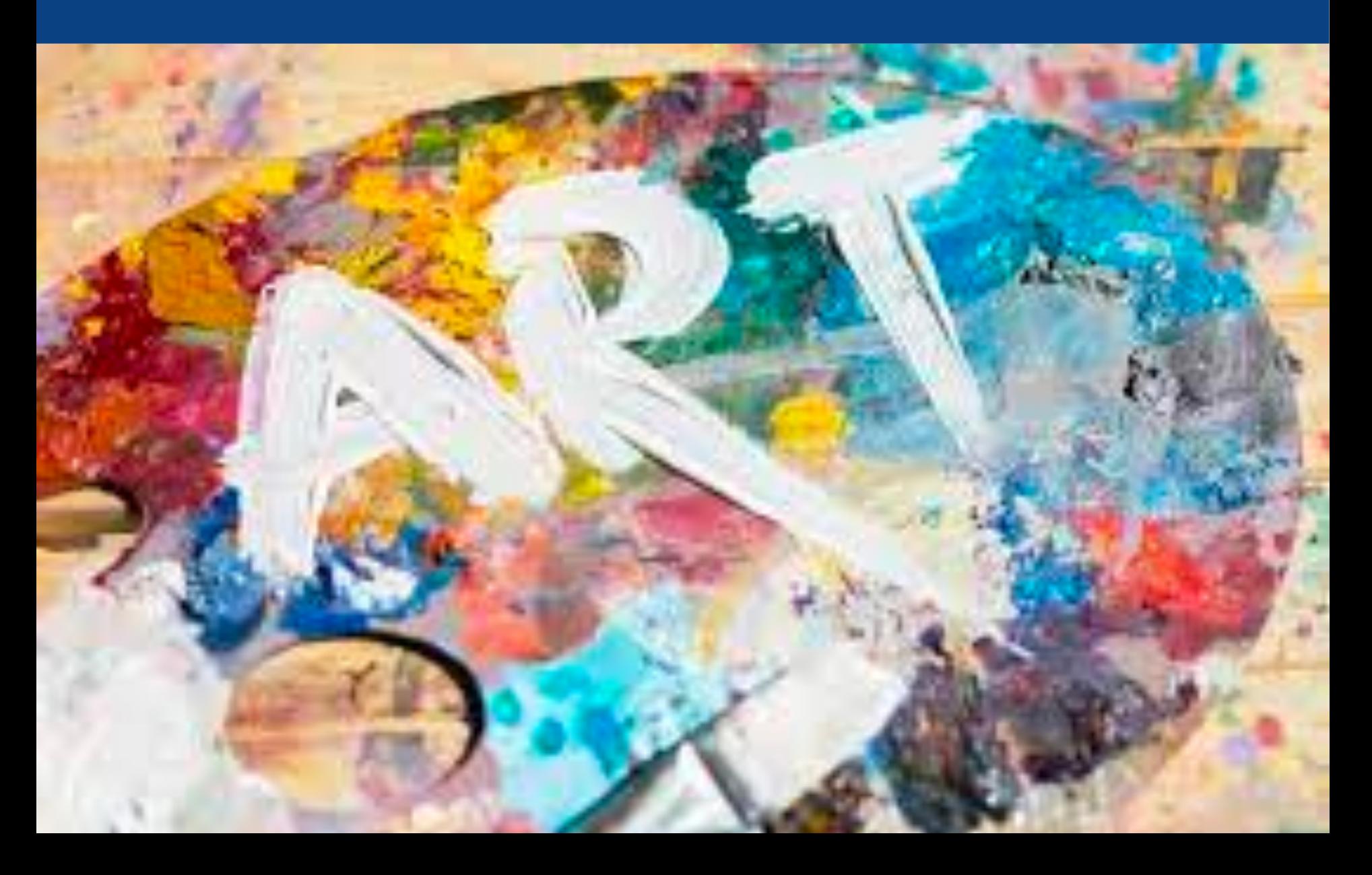

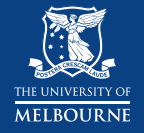

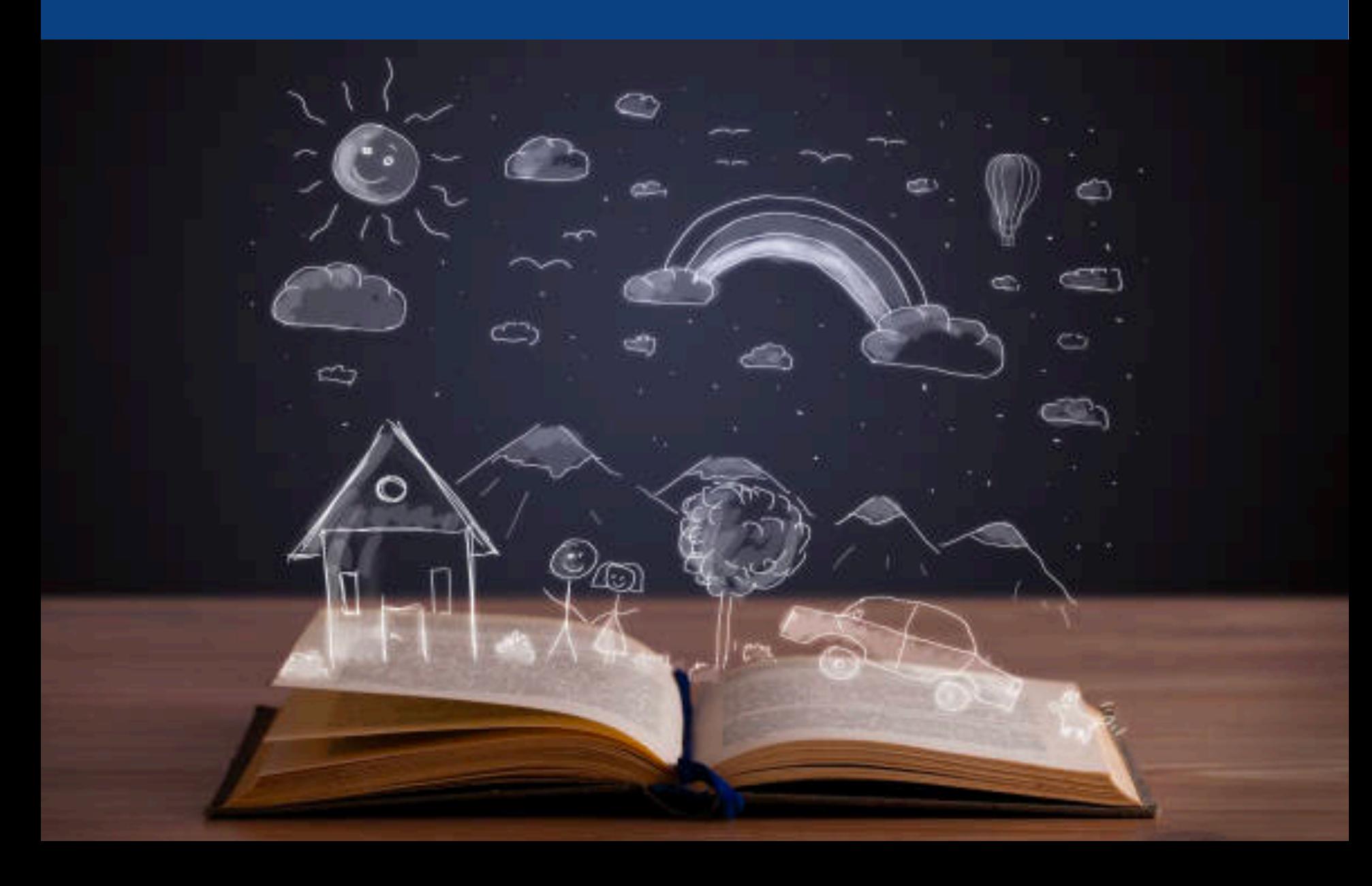

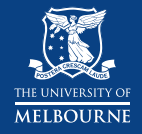

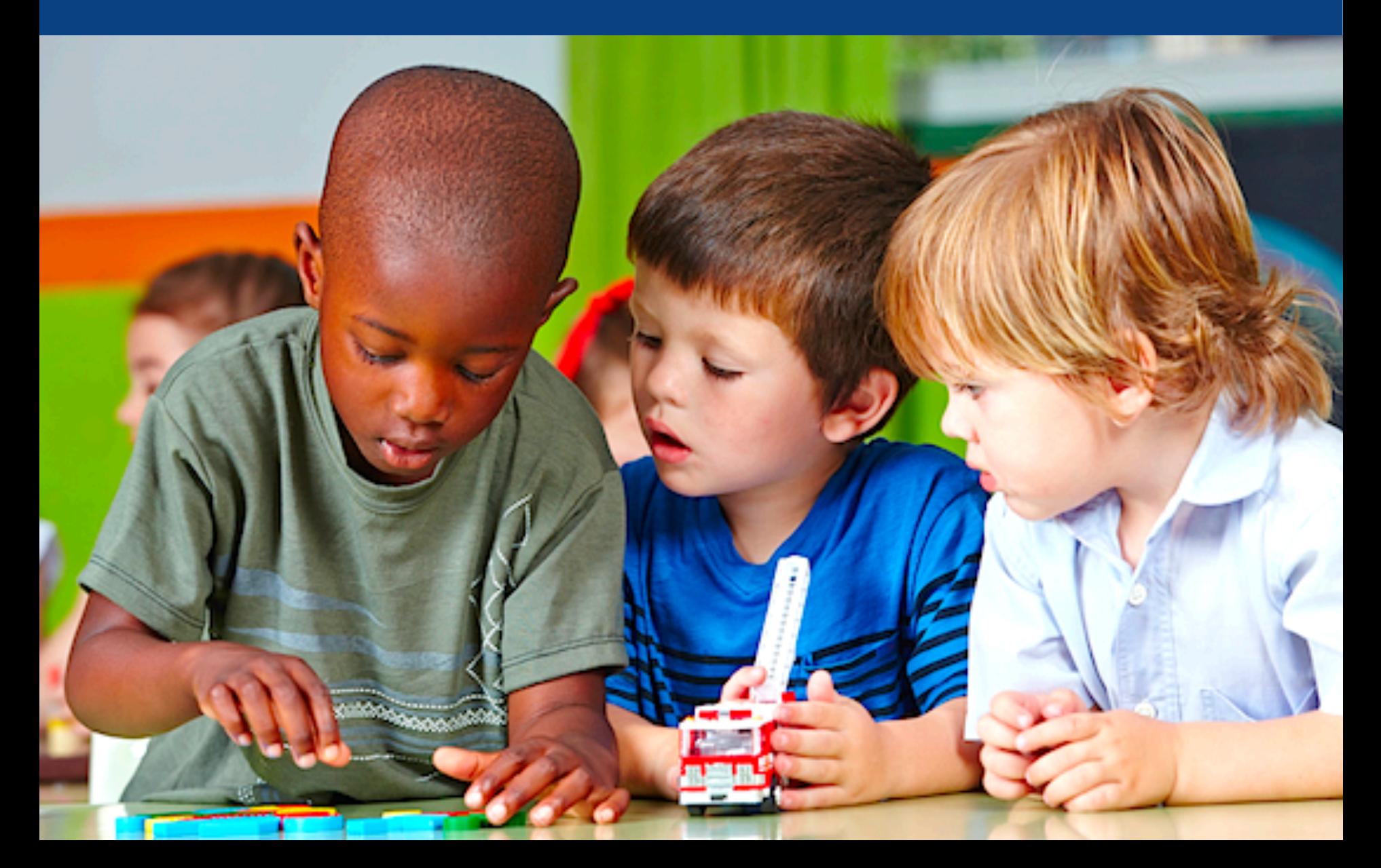

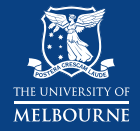

#### Example 1. Stopping a cholera outbreak

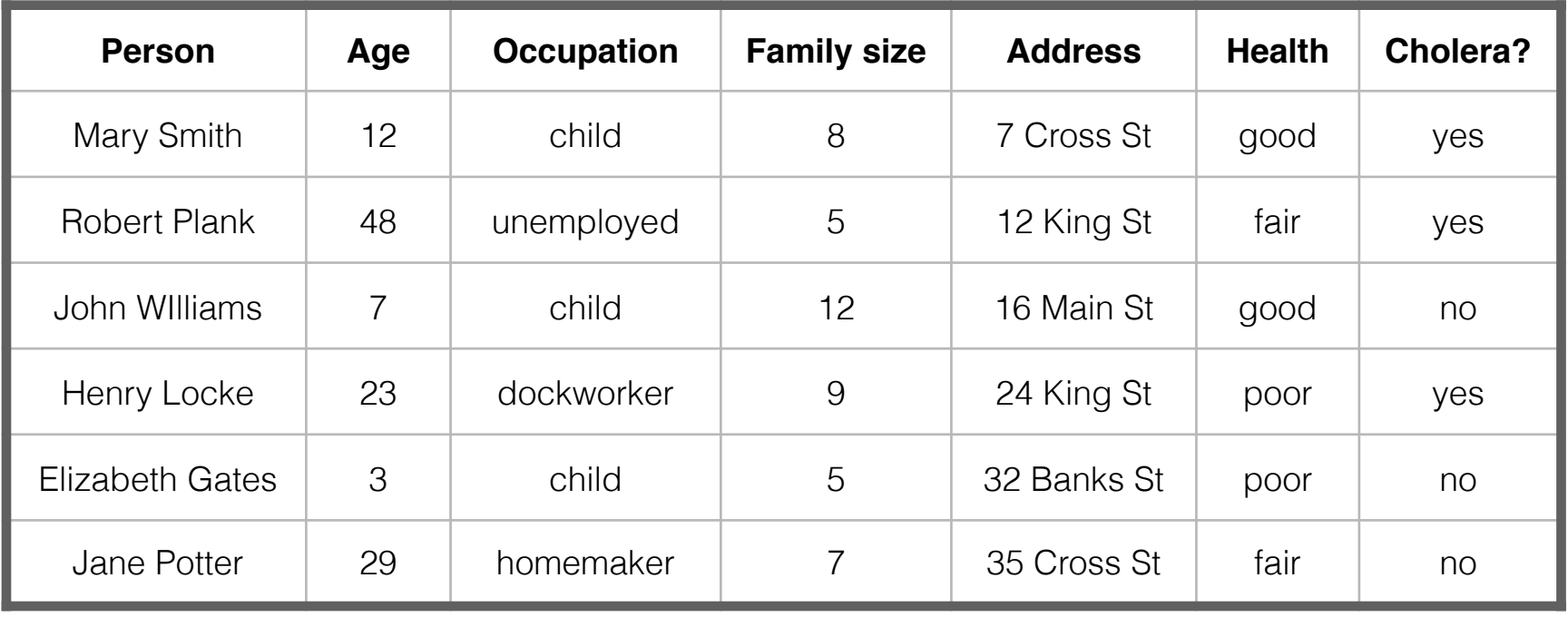

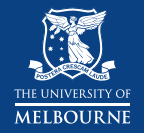

#### **Data visualisation is discovery**

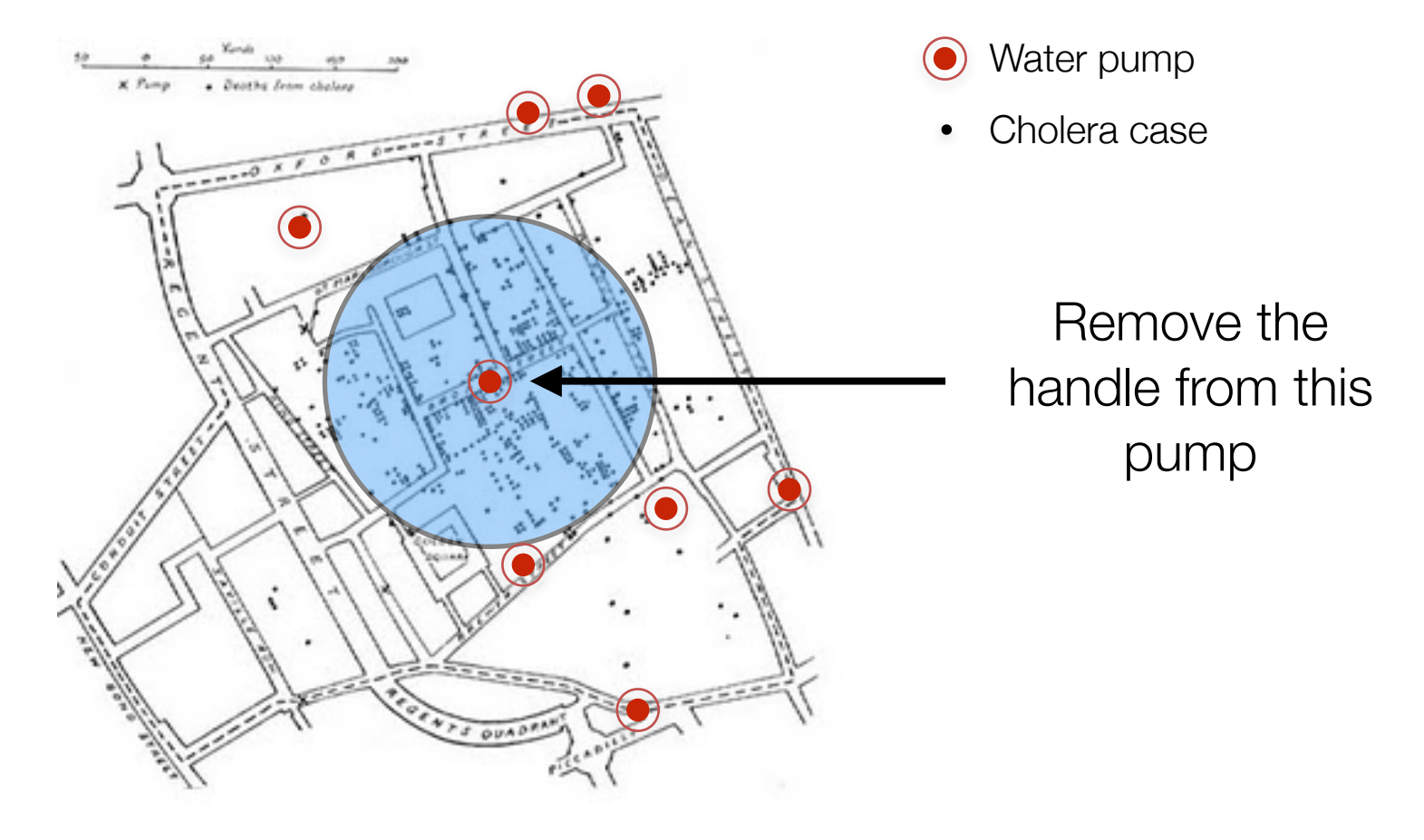

John Snow, 1854

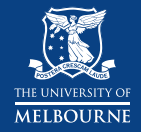

# **Data visualisation is discovery**

#### Example 2. Covid and vaccination

#### More vaccinated people at risk of severe covid?

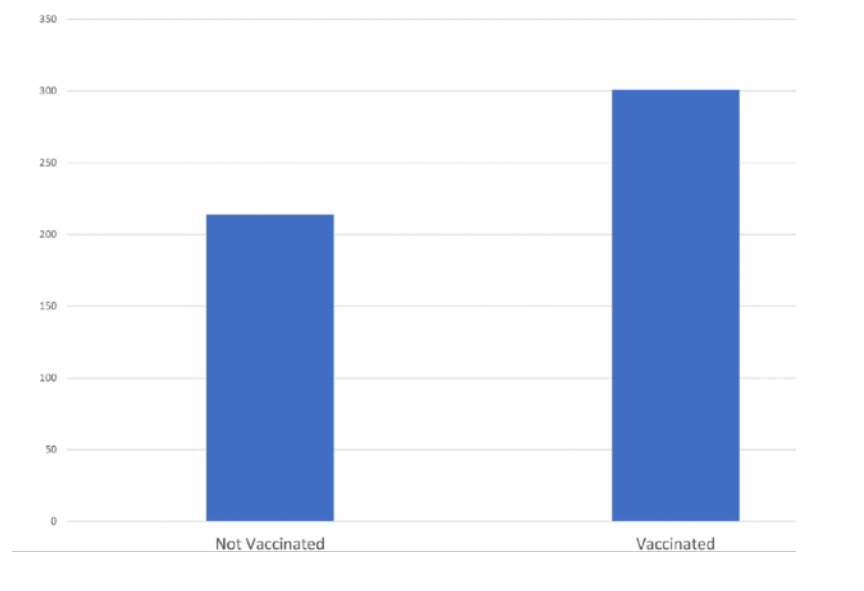

#### Severe COVID Cases in Israel

#### … but not at all when you break it down by age

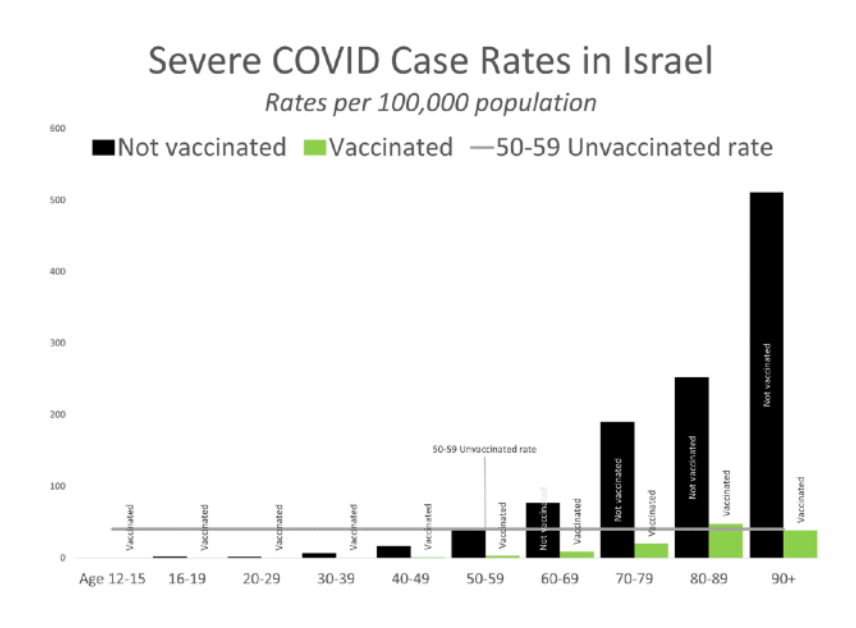

.ttps://marvpatcampbell.substack.com/p/covid-and-simpsons-paradox-why-so published 19 August 2021, accessed 3 Dec 2021 Source: https://marvpatcampbell.substack.com/p/covid-and-simpsons-paradox-why-so published 19 August 2021, accessed 3 Dec 2021.

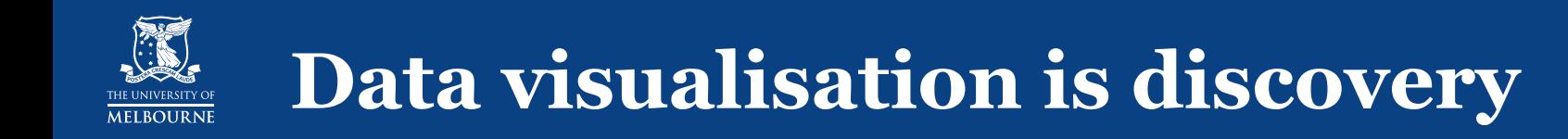

#### More people were vaccinated in the first place AND

The most vulnerable (i.e., oldest) were more likely to be vaccinated

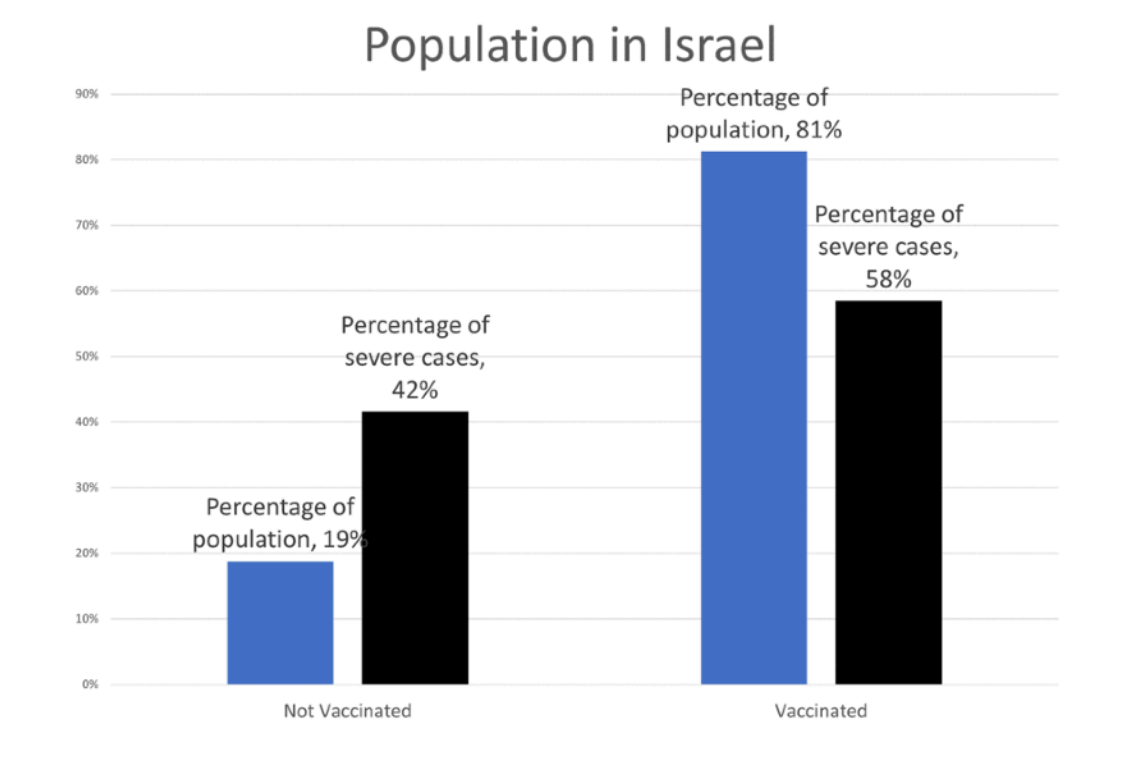

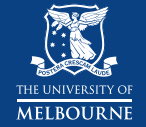

### **Data visualisation is discovery**

#### A common workflow

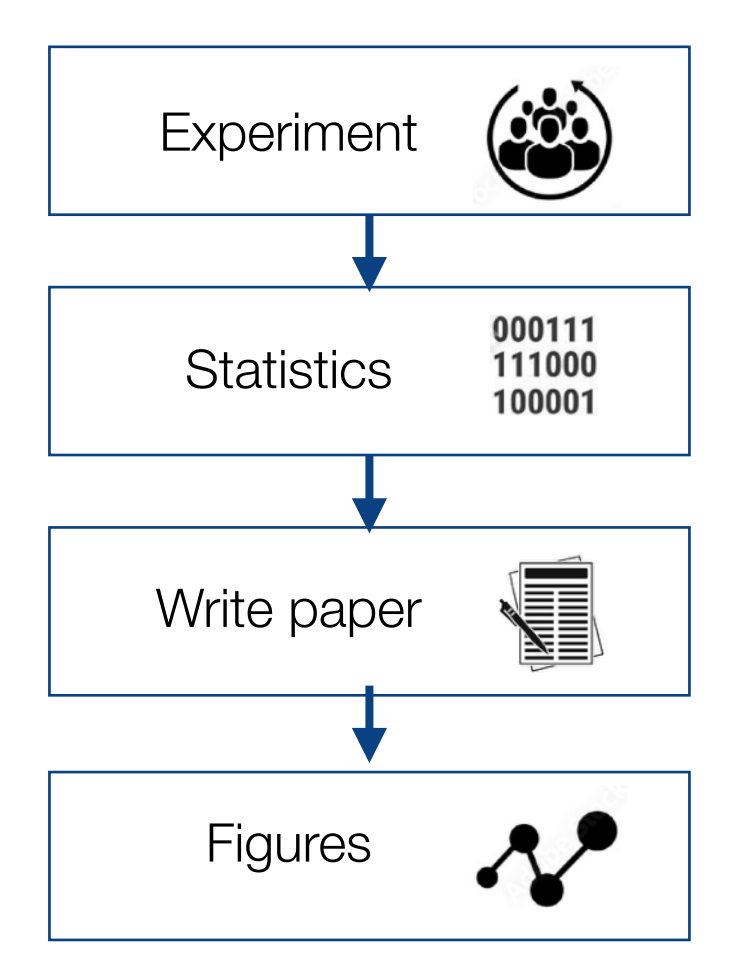

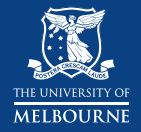

# **Data visualisation is discovery**

#### A common workflow A *good* workflow

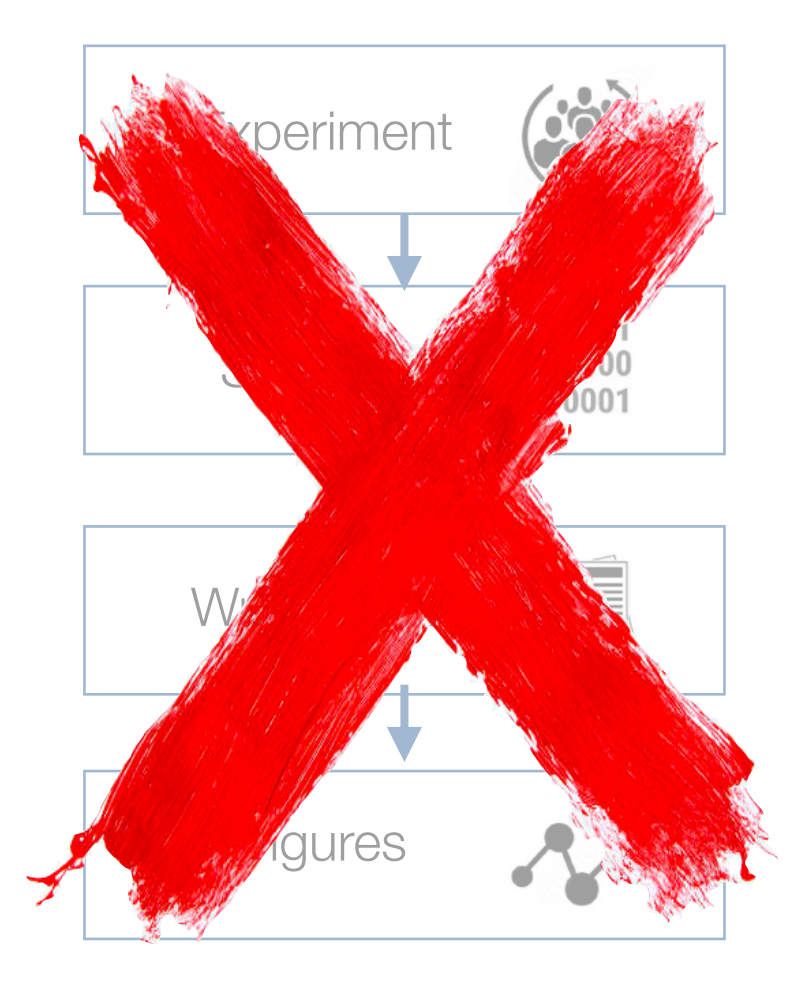

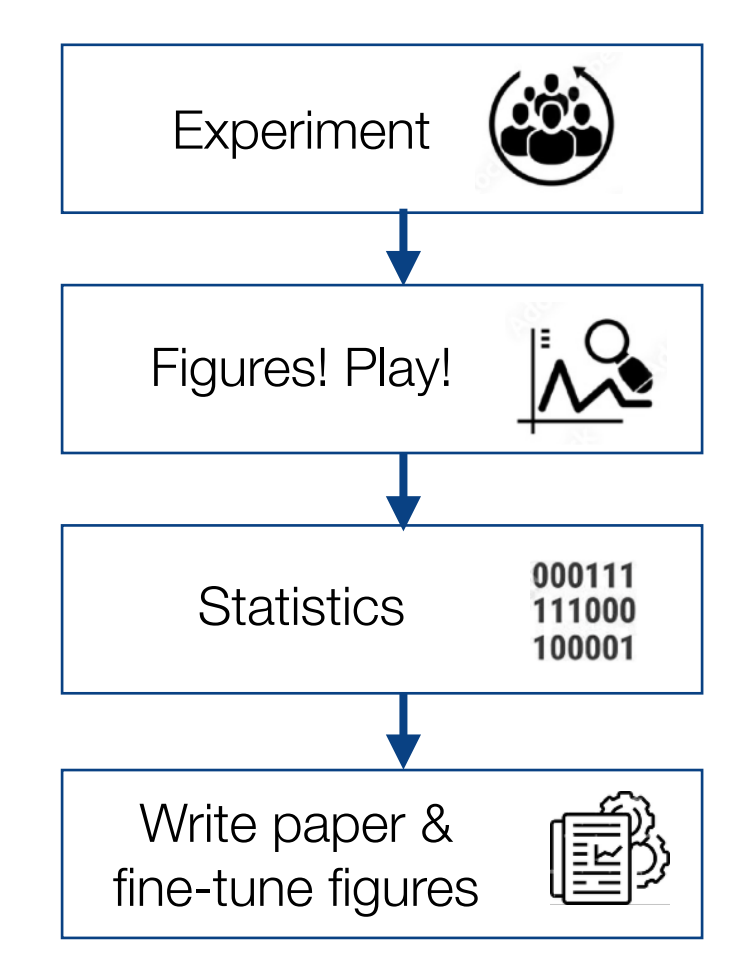

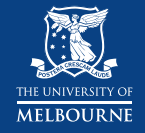

# **Skills for good data visualisation**

# ‣Technical

- Good tools combine ease & power
- In R, ggplot & tidyverse are great

# ‣Active, critical, aesthetic

- Guided by scientific questions
- Some tips to get you started

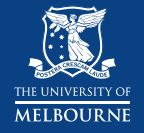

# **Example: Zombie apocalypse**

5 years ago, zombies started taking over the world…

How dangerous are they?

Are we making any headway?

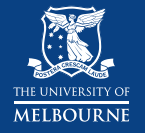

# **Example: Zombie apocalypse**

At great peril to our lives, we have started tracking them, and now have five years of data

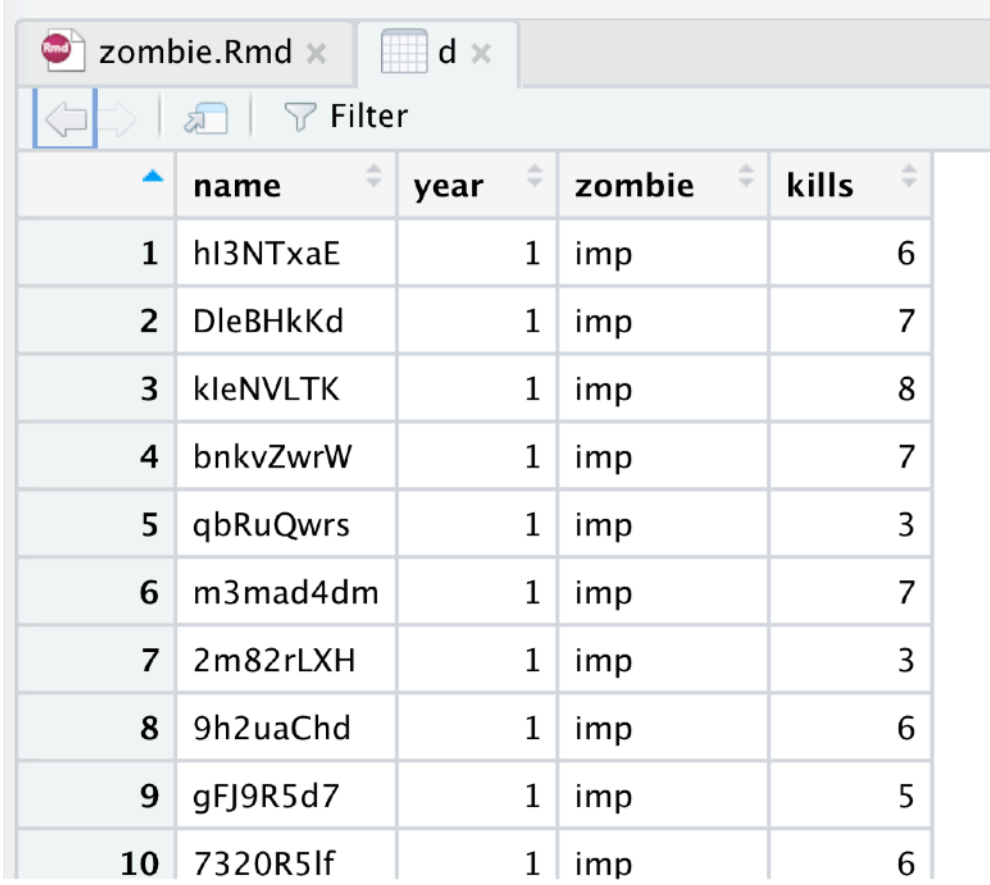

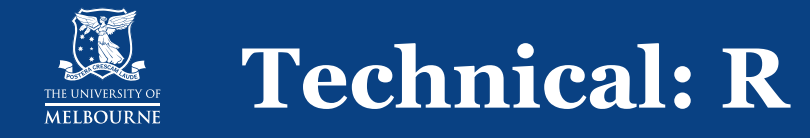

#### Tidyverse allows you to easily manipulate data

```
d sum <- d \frac{8}{8} group_by(year) %>% 
 summarise(mnKills = mean(kills), 
            sdKills = sd(kills), 
           n = n(),
            sderrKills = sdKills/sqrt(n)) %>% 
 ungroup()
```
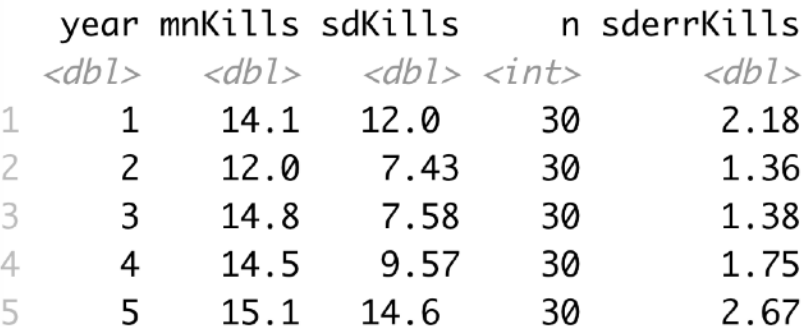

R for Data Science: https://r4ds.had.co.nz/

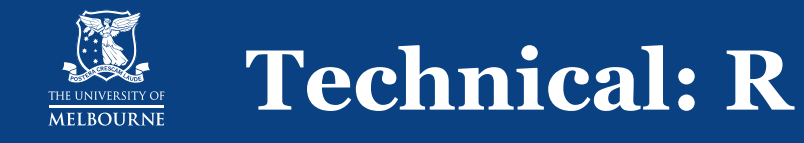

# ggplot is a package that lets you draw figures

### ‣A grammar

- Combine & reuse smaller parts in a structured way
- ‣Of graphics
	- Like a painter
	- Figure is built by layering

https://nancyreyner.com/2017/12/25/what-is-layering-for-painting/ R for Data Science: https://r4ds.had.co.nz/

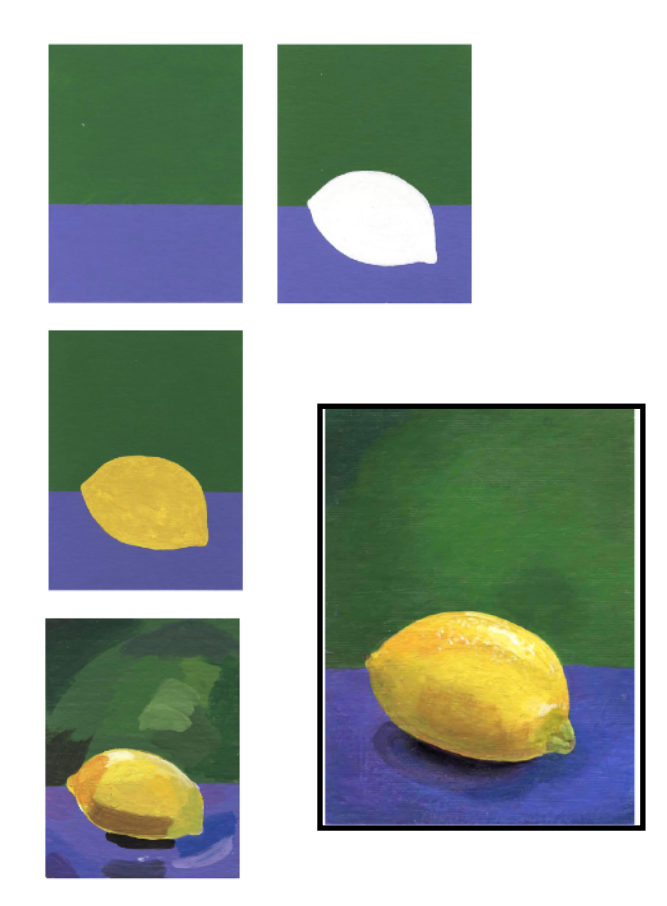

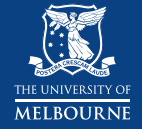

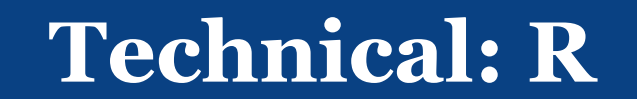

#### ggplot()

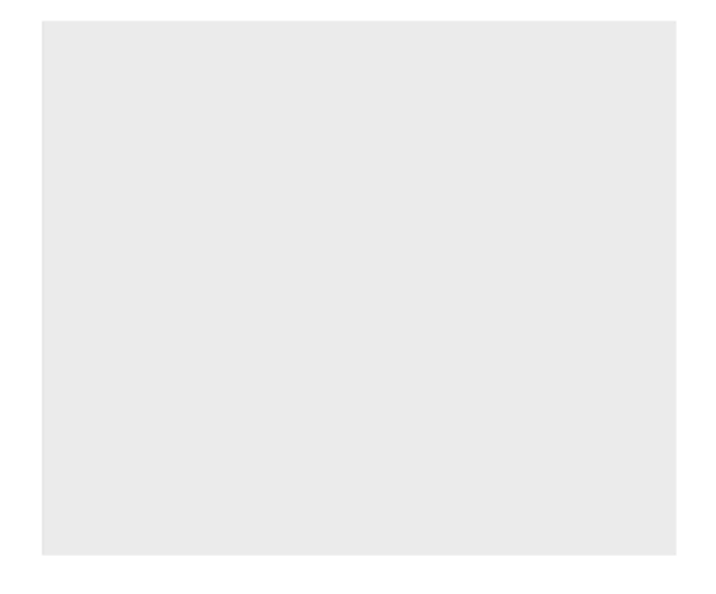

Sets a blank canvas

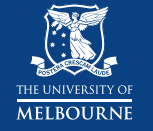

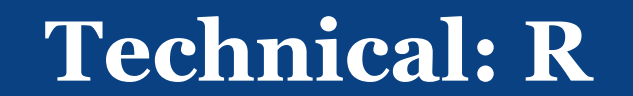

d\_sum %>% ggplot()

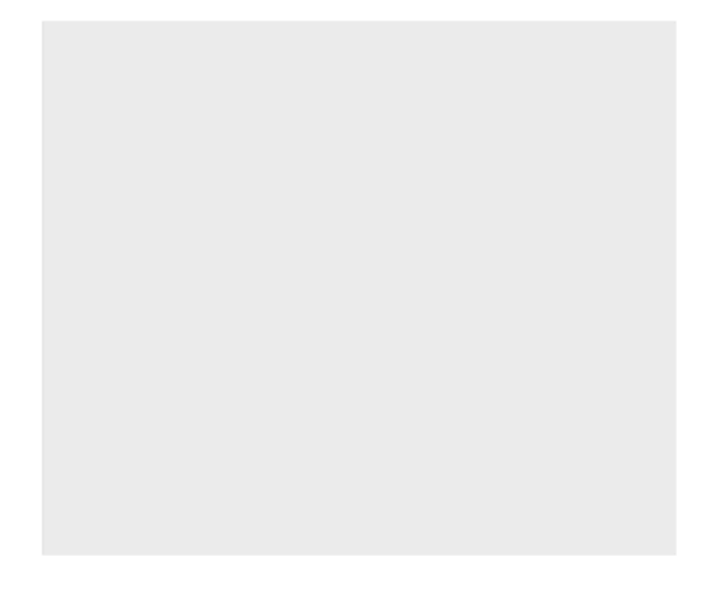

Specifies the data (but don't know what to do with it yet)

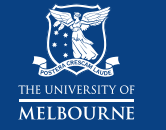

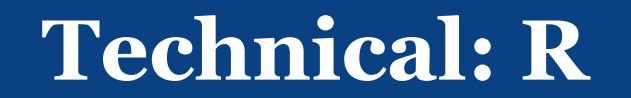

d\_sum %>% ggplot( mapping = aes(x = year, y = mnKills))

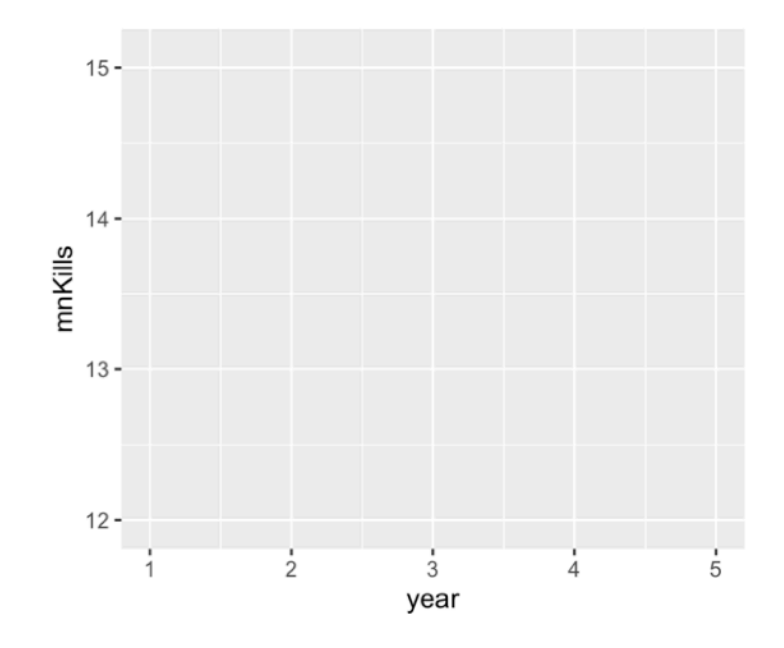

Specifies a **mapping** to the plot **aes**thetics (in this case, the x and y axis)

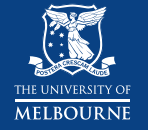

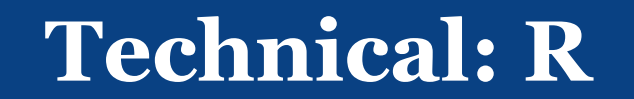

d\_sum %>% ggplot( mapping = aes(x = year, y = mnKills)) + geom\_col()

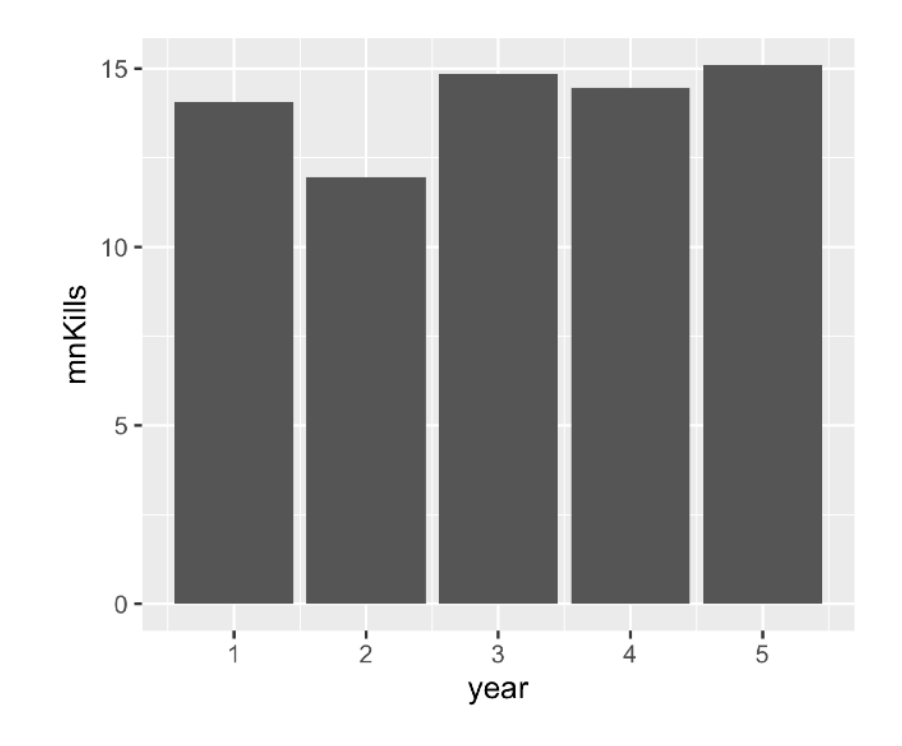

Add a **plot** layer (the points, lines, bars, histograms, etc)

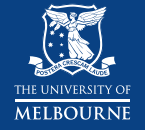

d\_sum %>% ggplot( mapping = aes(x = year, y = mnKills)) + geom\_col(colour="black", fill="lightblue")

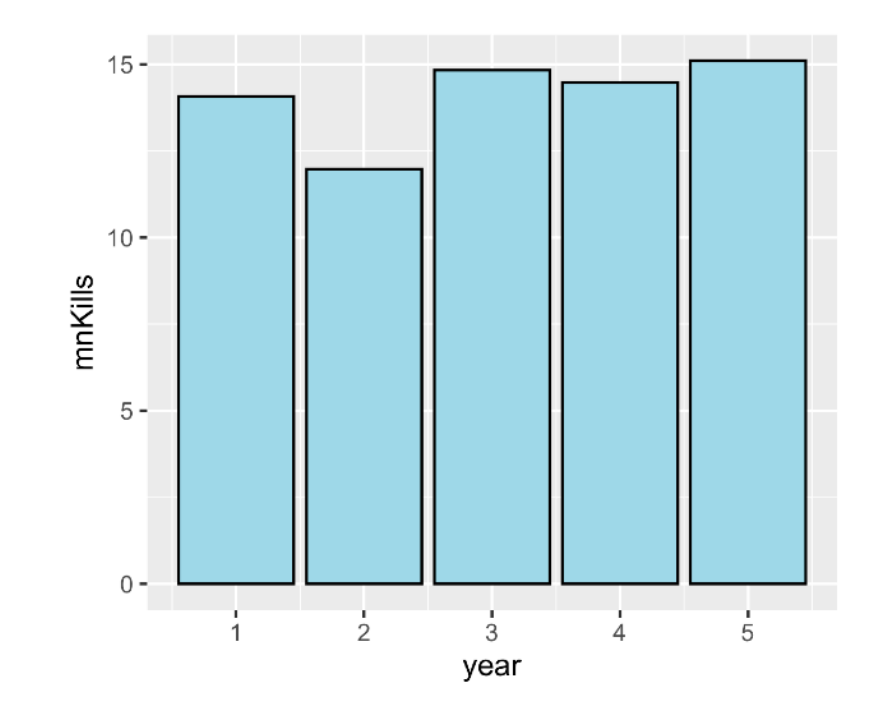

Add aesthetics to the **plot** layer

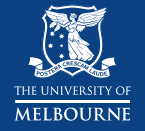

```
d_sum %>%
 ggplot( 
  mapping = aes(x = year,y = mKills) +
 geom_col(colour="black", 
           fill="lightblue") + 
 geom_errorbar( 
 mapping = aes(ymin = mnKills-sderrKills, ymax = mnKills+sderrKills), 
  width=0.2)
```
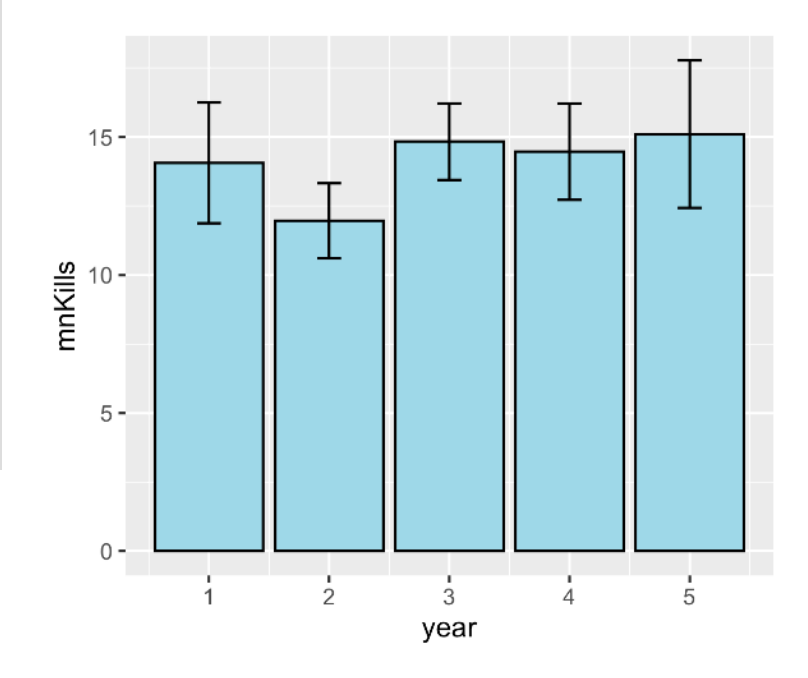

Add another plot layer with its own mapping and aesthetics

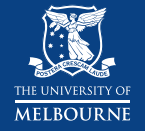

```
d_sum %>%
 ggplot( 
  mapping = aes(x = year,y = mKills) +
 geom_col(colour="black", 
           fill="lightblue") + 
 geom_errorbar( 
 mapping = aes(ymin = mnKills-sderrKills, ymax = mnKills+sderrKills), 
  width=0.2) +
 theme_bw()
```
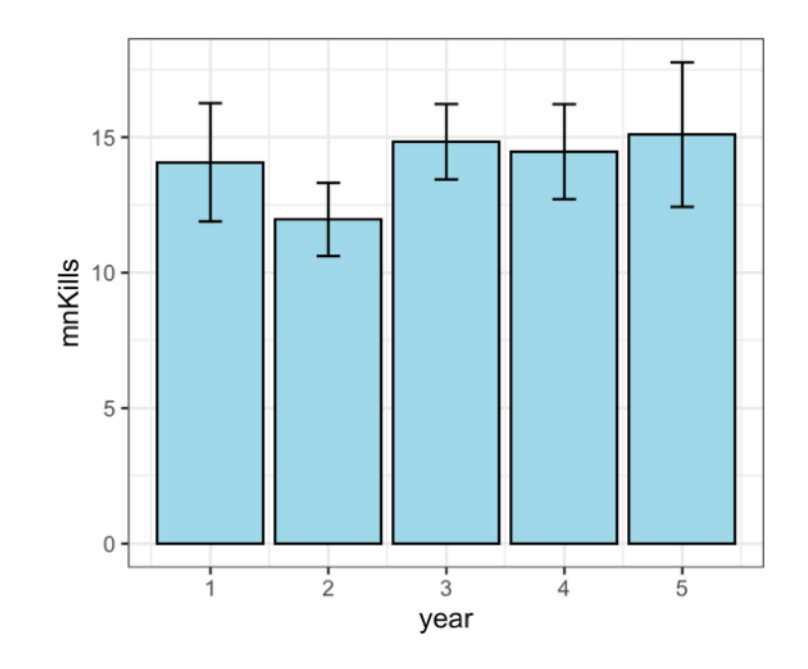

Modify the theme to make it look nicer…

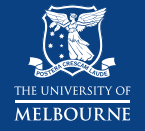

```
d_sum %>%
 ggplot( 
  mapping = aes(x = year,y = mKills) +
 geom_col(colour="black", 
           fill="lightblue") + 
 geom_errorbar( 
 mapping = aes(ymin = mnKills-sderrKills, ymax = mnKills+sderrKills), 
  width=0.2) +
 theme_bw() +
 labs(title = "Zombie kills by year", 
  x = "Year", y = "Mean number of kills")
```
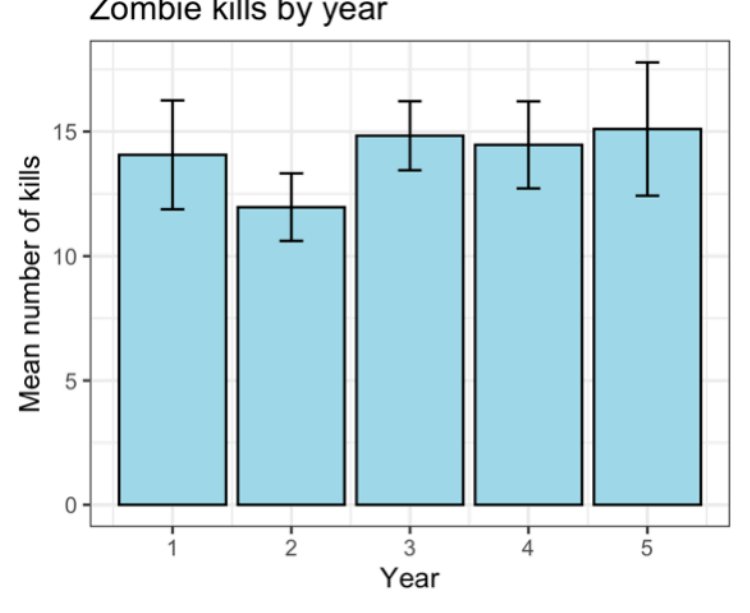

#### Zombie kills by year

#### Add title and labels

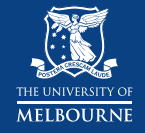

# **Skills for good data visualisation**

#### ‣Technical

Good tools combine ease & power In R, ggplot & tidyverse are great

# ‣Active, critical, aesthetic

- Guided by scientific questions
- Some tips to get you started

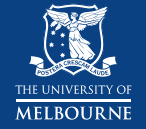

#### ‣Break down your data: don't just summarise!

```
d_sum2 <- d %>% 
 group_by(year,zombie) %>% 
 summarise(mnKills = mean(kills), 
            sdKills = sd(kills), 
           n = n(),
            sderrKills = sdKills/sqrt(n)) %>% 
 ungroup()
```
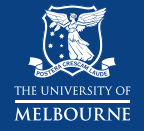

#### ‣Aesthetic choices should visualise important things

```
d_sum2 %>%
ggplot(mapping = aes(x = year,y = mKills,
    fill = zombie) +
 geom_col(colour="black") + 
 theme_bw() +
 labs(title = "Zombie kills by year", 
  x = "Year", y = "Mean number of kills")
```
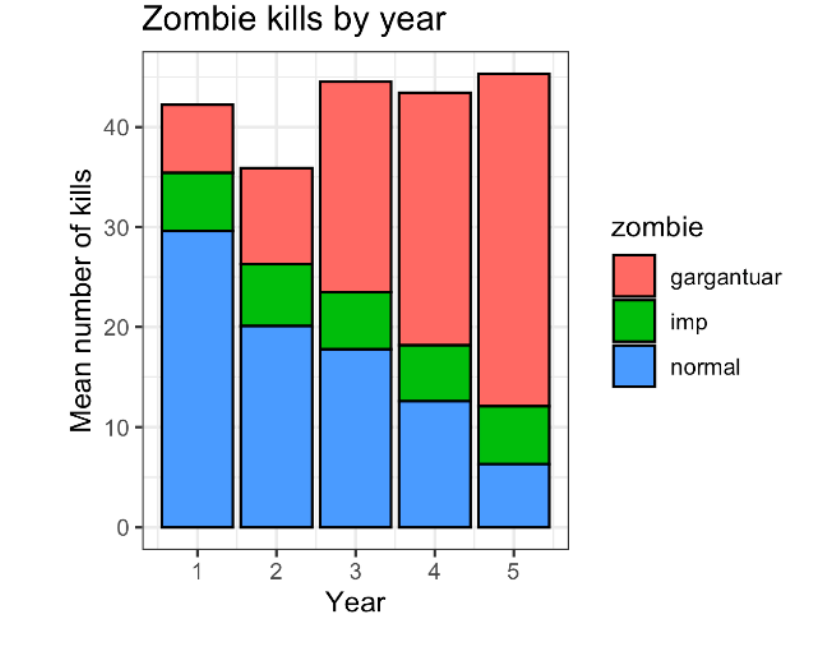

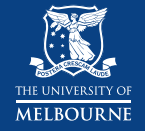

### ‣ Faceting (making multiple panels) is GREAT!

```
d_sum2 %>%
ggplot(mapping = aes(x = year,y = mmkills,
    fill = zombie) +
 geom_col(colour="black", 
          show.legend=FALSE) + 
 geom_errorbar( 
 mapping = aes(ymin = mnKills-sderrKills, ymax = mnKills+sderrKills), 
  width=0.2) +
 facet_wrap(~zombie) + 
 theme_bw() +
 labs(title = "Zombie kills by year", 
  x = "Year". y = "Mean number of kills")
```
#### Zombie kills by year

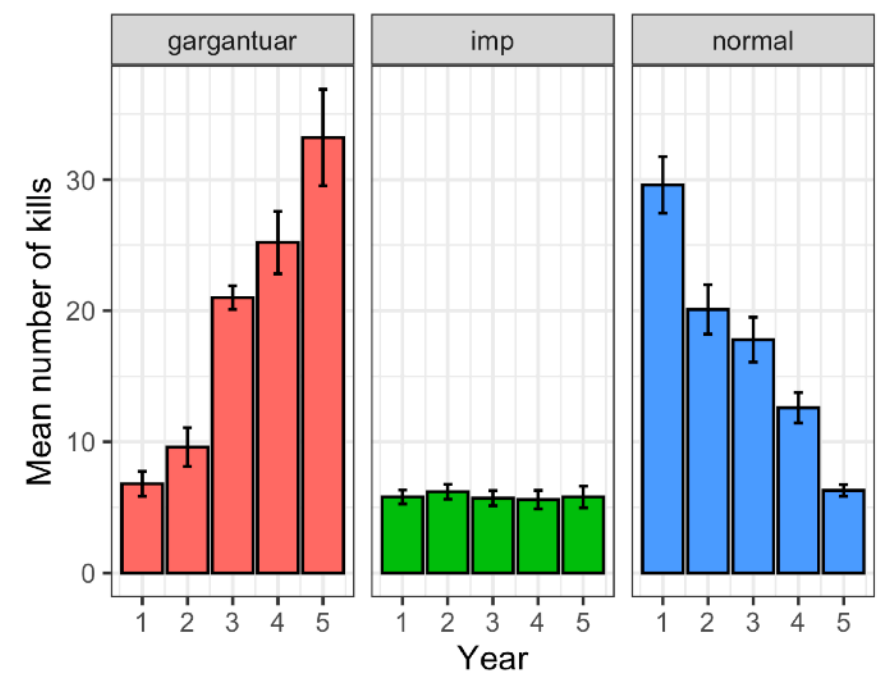

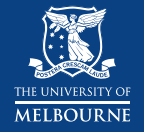

#### ‣ Show distributions, not just summary stats

```
d_sum2 %>%
ggplot(mapping = aes(x = year,y = mmkills,
    fill = zombie) +
 geom_point(data=d, 
            mapping=aes(x=year,y=kills, 
                         colour=zombie), 
             alpha=0.7,show.legend=FALSE) + 
 geom_col(colour="black", 
          alpha=0.4,
          show.legend=FALSE) + 
 geom_errorbar( 
  mapping = aes(ymin = mnKills-sderrKills, ymax = mnKills+sderrKills), 
  width=0.2) +
 facet_wrap(~zombie) + 
 theme_bw() +
 labs(title = "Zombie kills by year", 
  x = "Year", y = "Mean number of kills")
```
#### Zombie kills by year

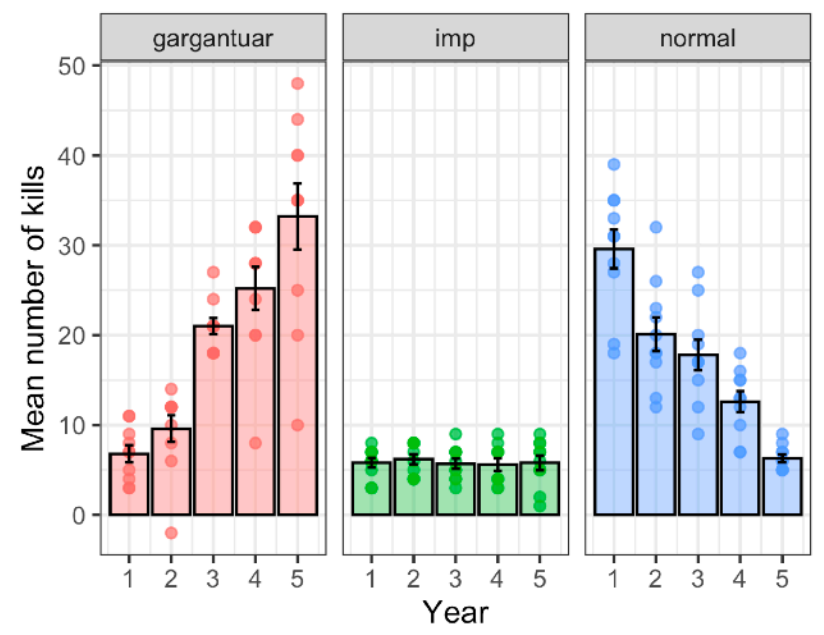

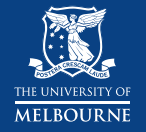

#### ‣Look at individuals, not just the aggregate

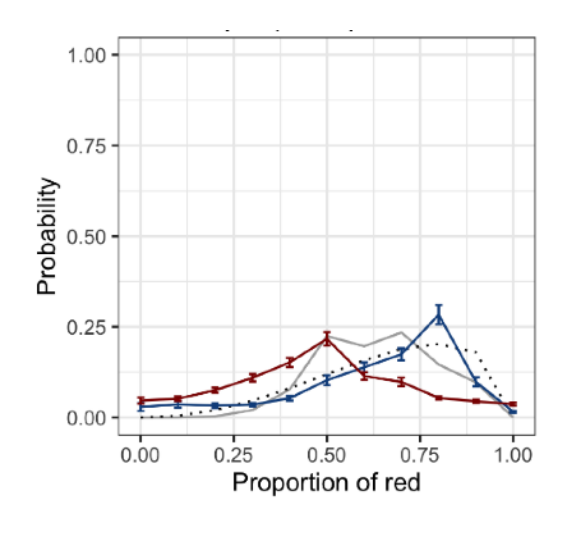

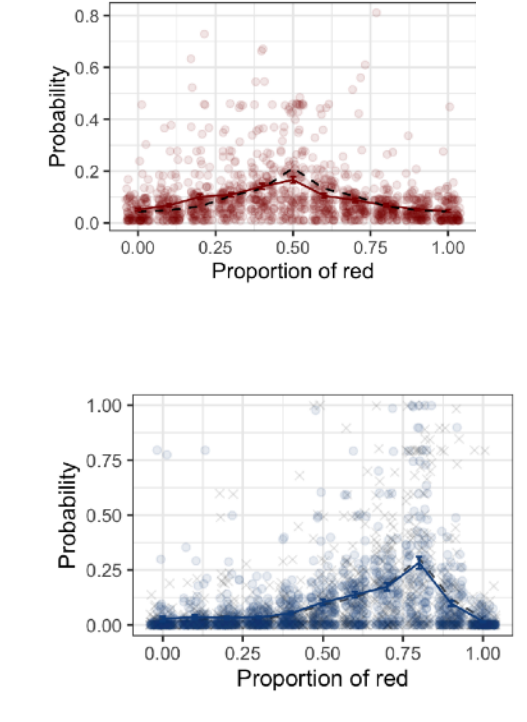

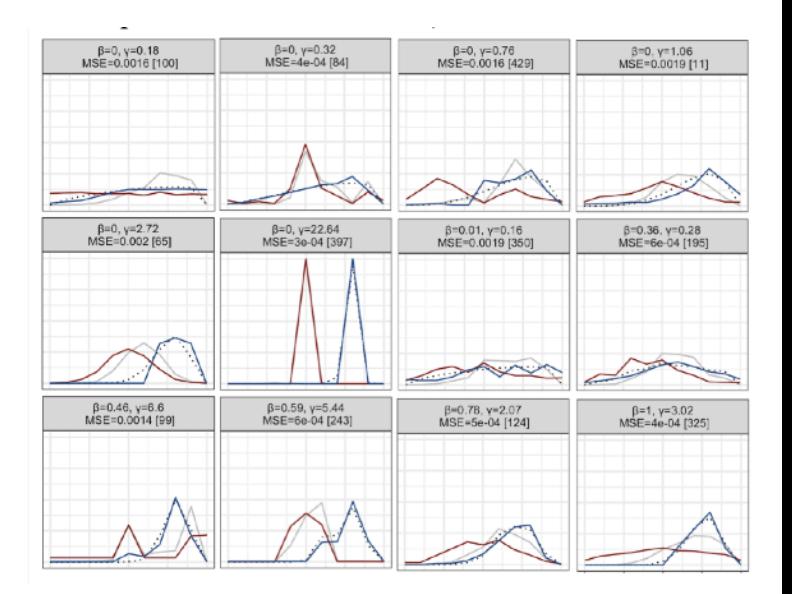

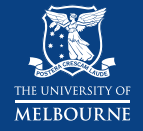

#### ‣Use the tools at your disposal to get ideas and look at things in multiple ways

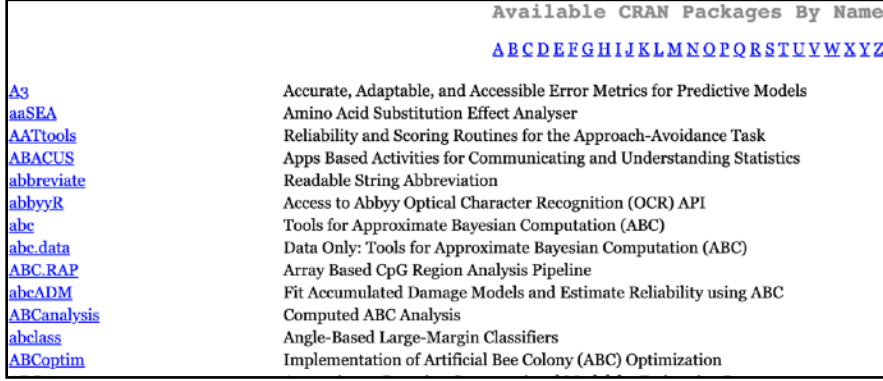

R contains many packages (always being added) — you don't need to reinvent the wheel!

Nordmann E, McAleer P, Toivo W, Paterson H, DeBruine LM. Data Visualization Using R for Researchers Who Do Not Use R. *Advances in Methods and Practices in Psychological Science*. April 2022. doi[:10.1177/25152459221074654](https://doi.org/10.1177/25152459221074654)

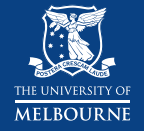

#### ‣Use the tools at your disposal to get ideas and look at things in multiple ways

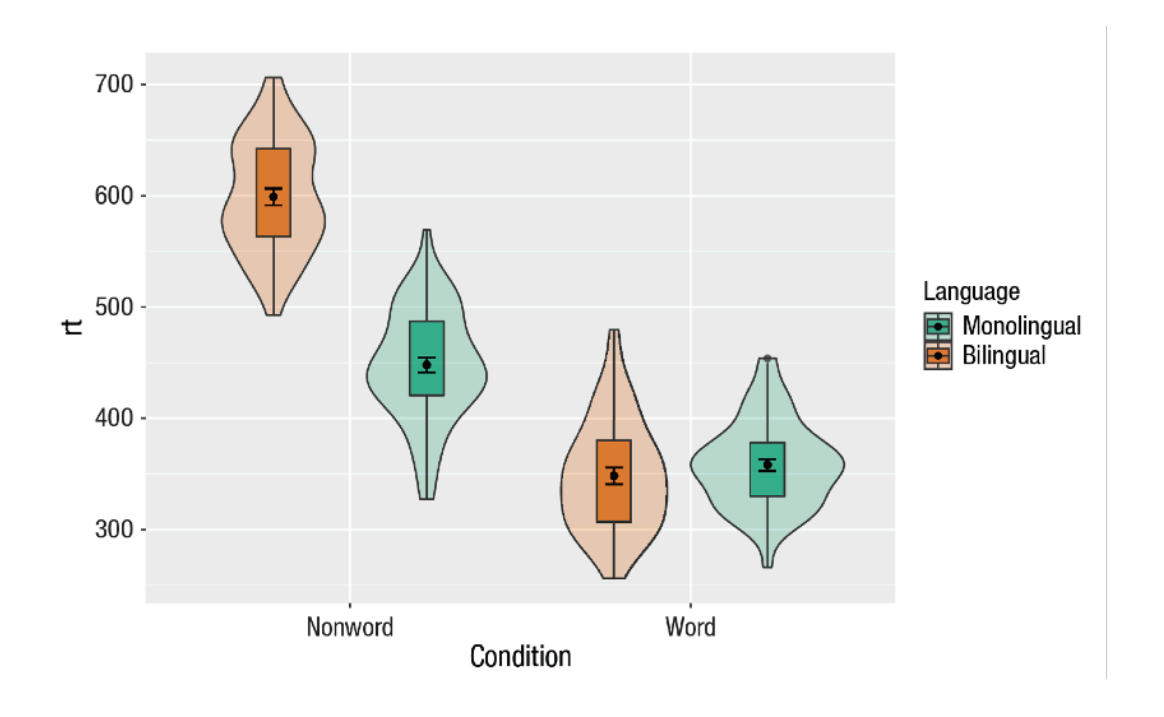

Violin plot + Bar plot + Means with errors  $+$ Sensible grouping

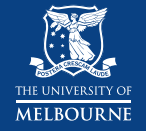

#### ‣Use the tools at your disposal to get ideas and look at things in multiple ways

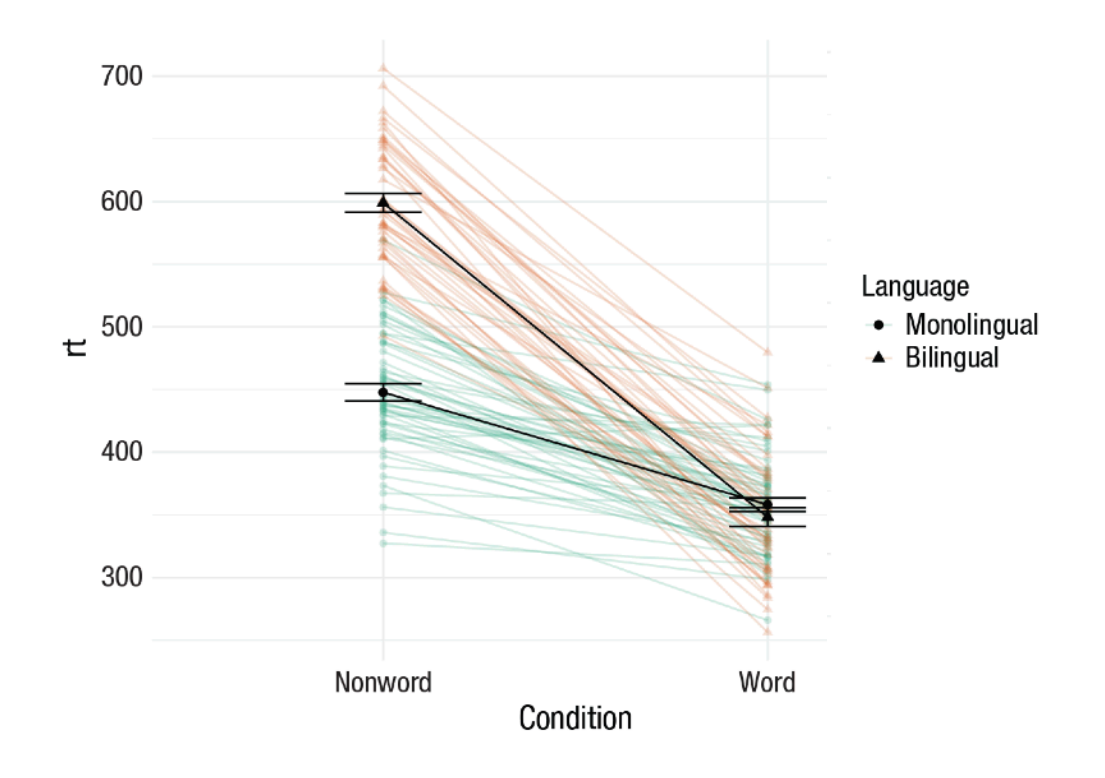

Interaction plots are easy, including by participant

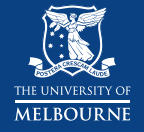

#### ‣Use the tools at your disposal to get ideas and look at things in multiple ways

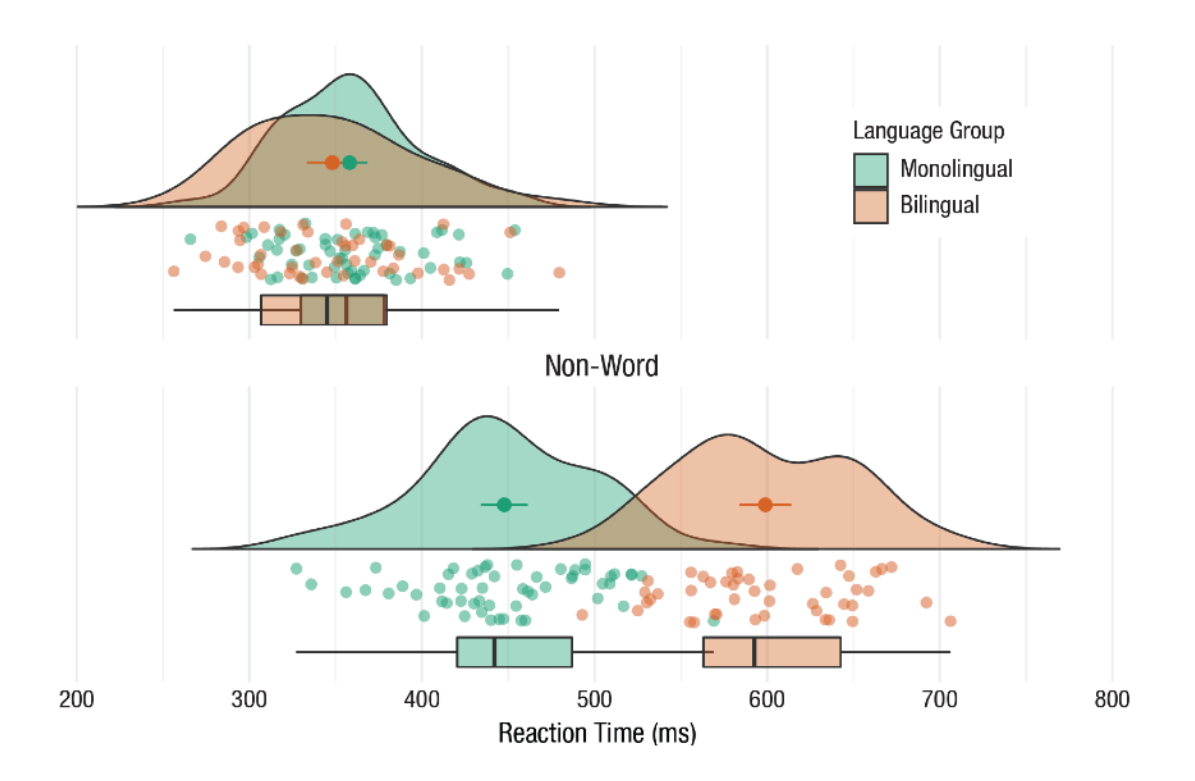

**Raincloud** plots are a beautiful way of viewing distributions and overlap

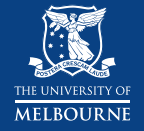

#### ‣Use the tools at your disposal to get ideas and look at things in multiple ways

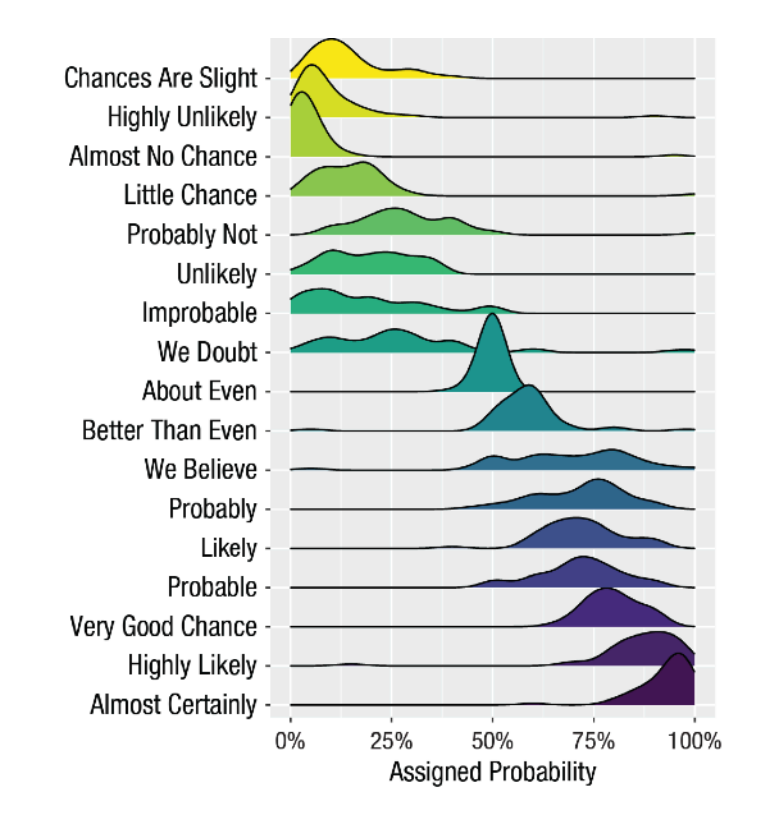

Ridge plots are good when you have a lot of distributions you want to compare

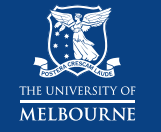

#### ‣Use the tools at your disposal to get ideas and look at things in multiple ways

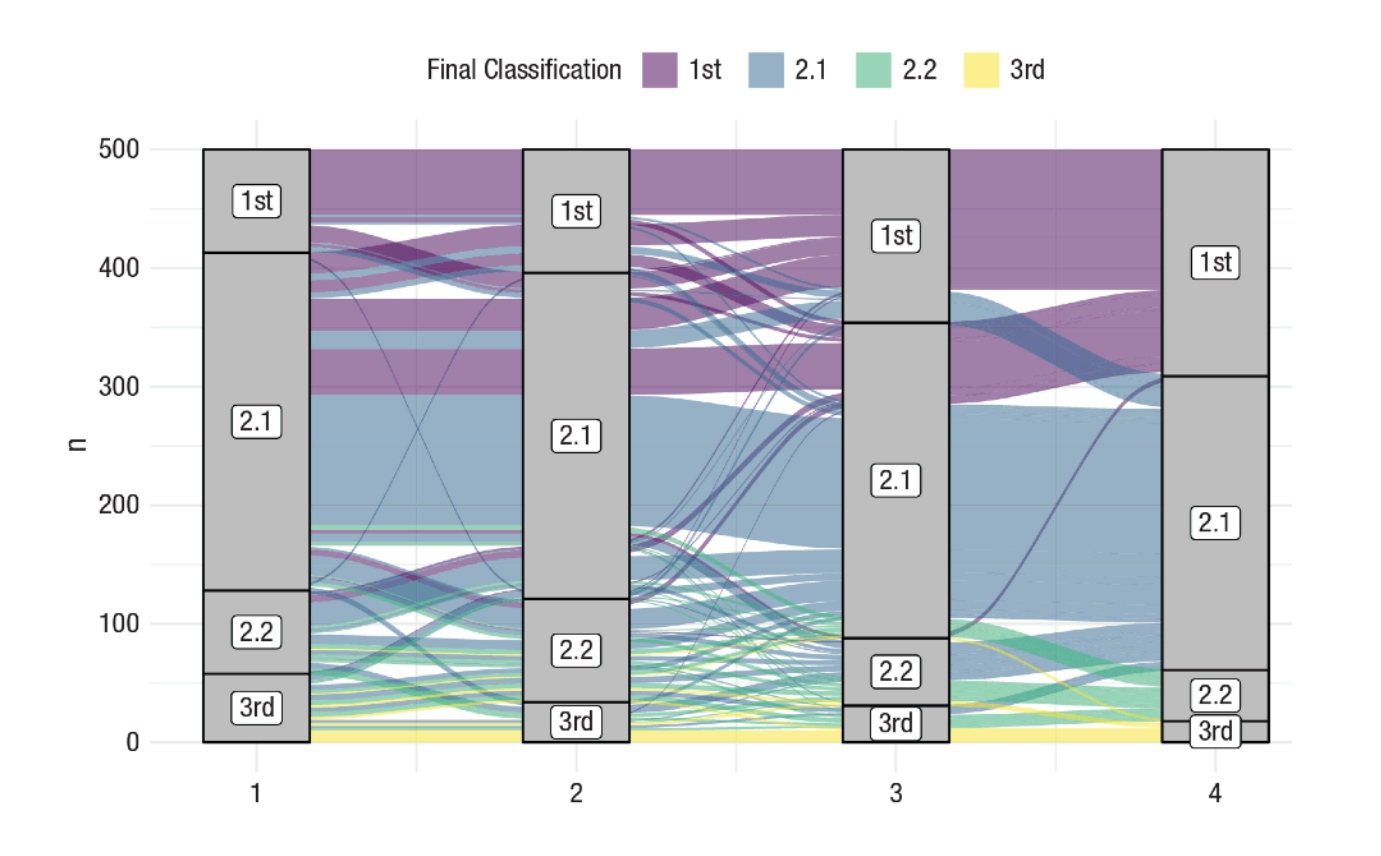

Alluvial plots let you look at change over time

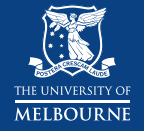

#### ‣Use the tools at your disposal to get ideas and look at things in multiple ways

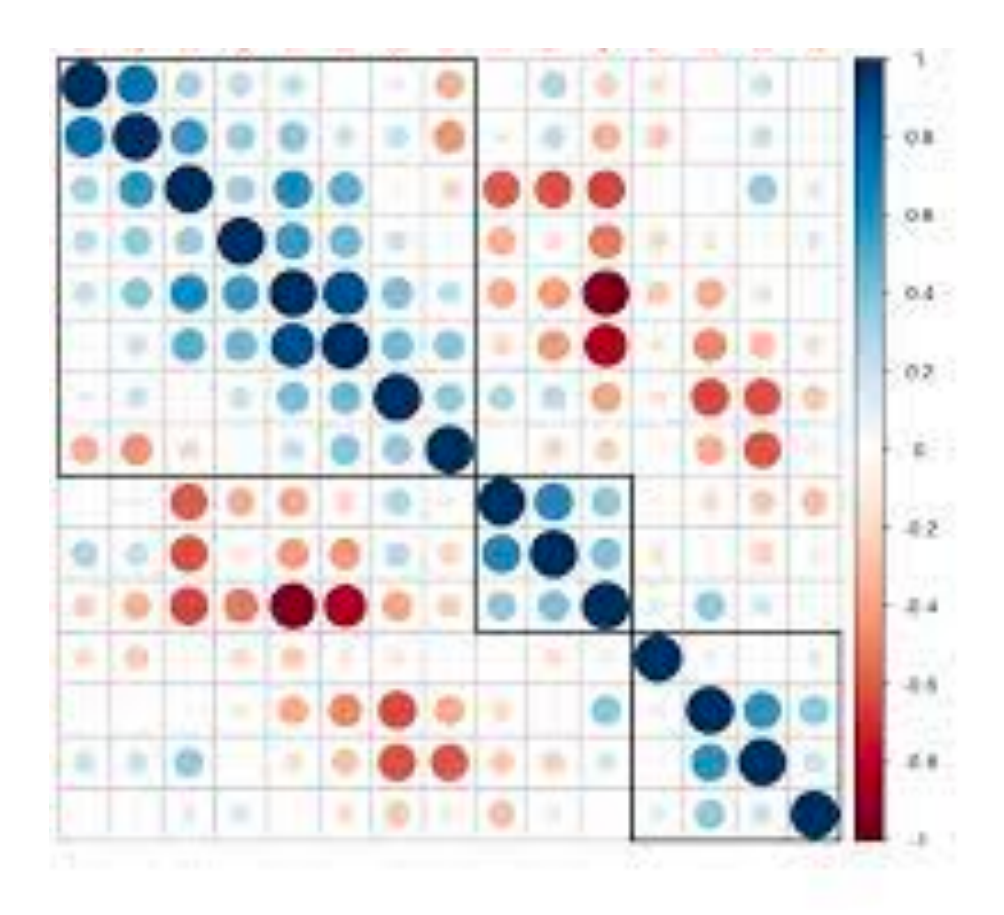

Heatmaps are often way better than correlation tables for identifying patterns

corrplot

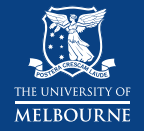

#### ‣ Figures are even useful when you're just doing assumption checks and diagnostics!

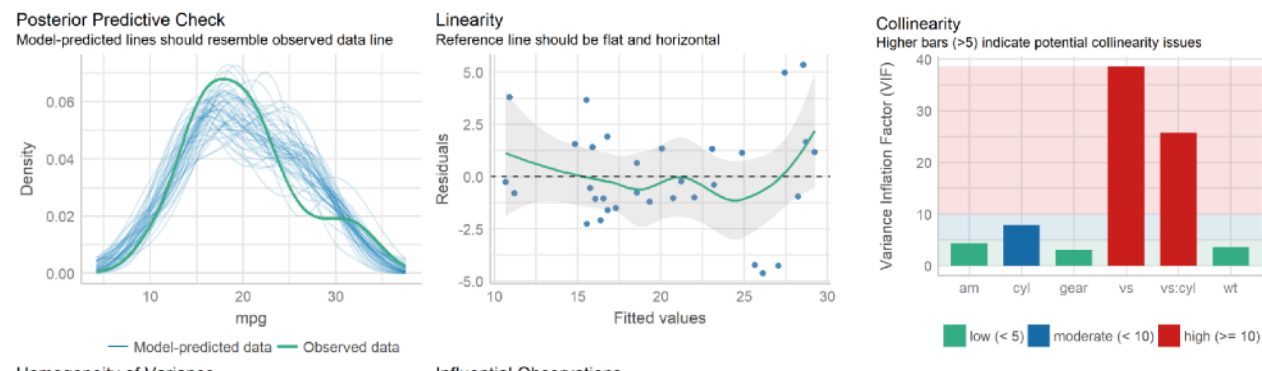

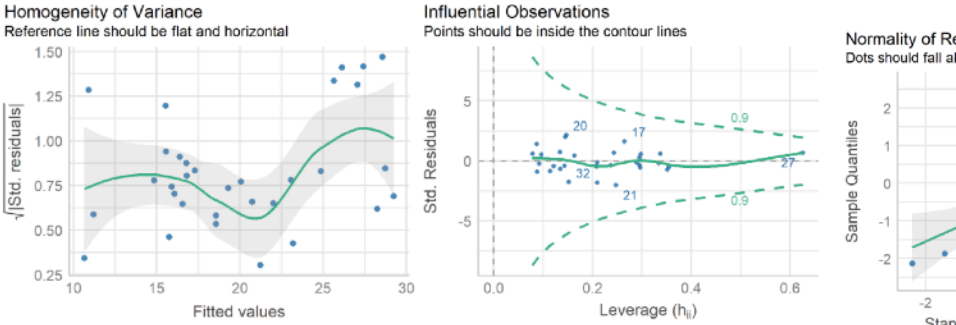

Normality of Residuals Dots should fall along the line  $-1$ Ō  $\overline{2}$ Standard Normal Distribution Quantiles

**Fitted values** 

performance::compare\_performance()

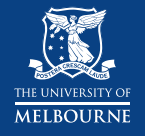

# **Take-home points**

- ‣ Data visualisation isn't just for communication, it's an essential part of the discovery process
- ‣ Do lots of things, lots of ways
- ‣ Have fun!

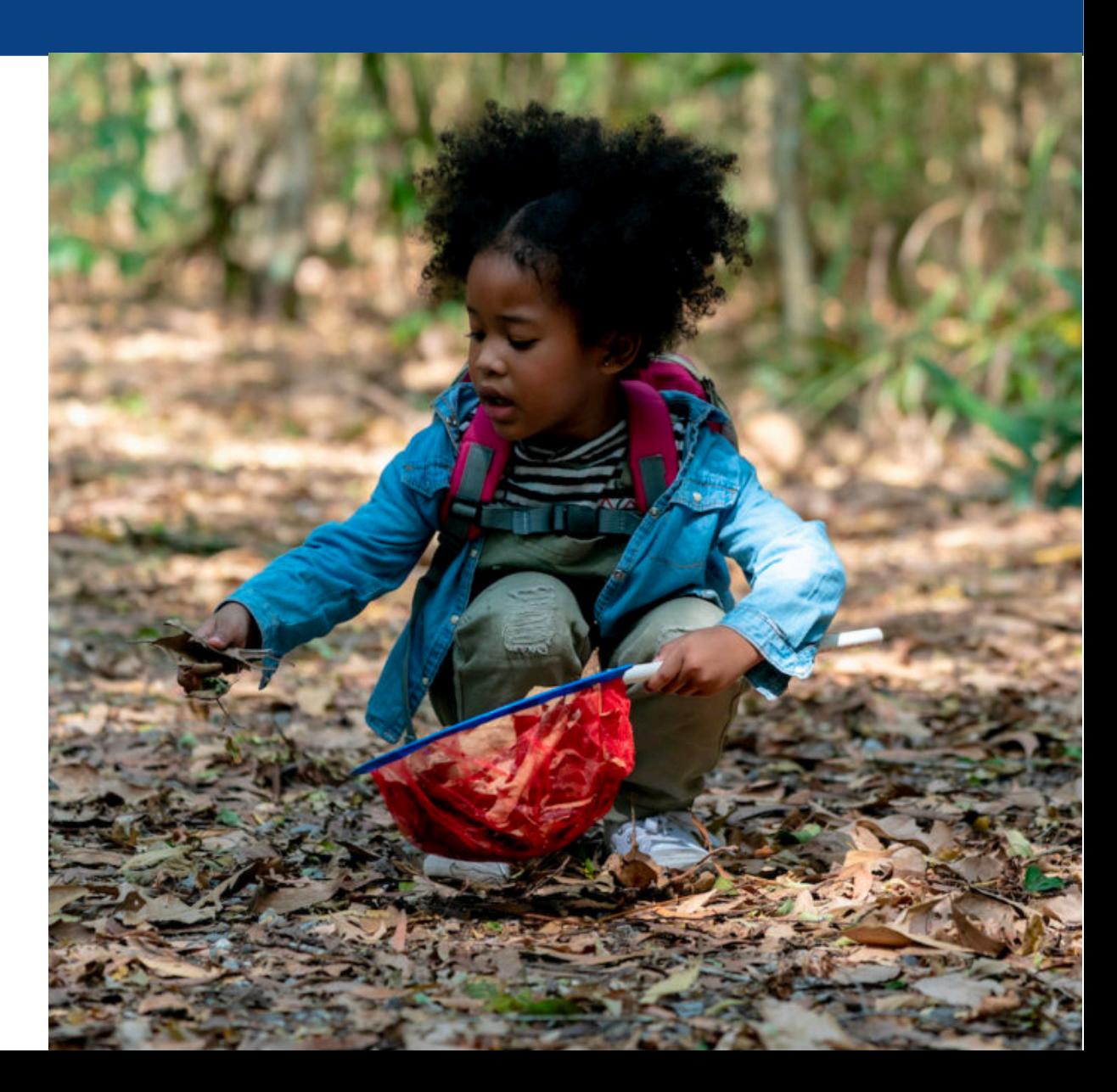